# HIGH PERFORMANCE RESEARCH COMPUTING Introduction to AlphaFold for 3D Protein Structure Prediction on ACES

Texas A&M Research Computing Symposium May 21, 2024

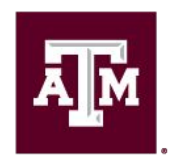

High Performance **Research Computing DIVISION OF RESEARCH** 

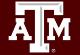

## AlphaFold for 3D Protein Structure Prediction on ACES

- 1. Running AlphaFold
	- **Resources and Limitations**
	- Database Files
	- Submit an AlphaFold job
		- ParaFold on ACES
		- Google Colab
- 2. Introduction to AlphaFold (Dr. Devon Boland)
- 3. Visualization of Results
	- job resource usage
	- view predictions in Jmol
	- plotting pLDDT values
	- efficient GPU Usage

## Resource Limitations

- AlphaFold
	- currently AlphaFold can only utilize one GPU
	- about 90% of processing is done on CPU
		- multiple sequence alignments are CPU-only
		- structure prediction step is on GPU
- AlphaFold in Google Colab (web browser)
	- no guarantee of available resources in Colab
	- runs as a Jupyter notebook on Google Colab cloud servers
		- 12GB RAM max
		- a notebook can run for up to 12 hours per day
			- 24 hours per day with Colab Pro (\$9.99/month)
		- not suitable for large predictions

### AlphaFold Databases on ACES

**/scratch/data/bio/alphafold/2.3.2/**

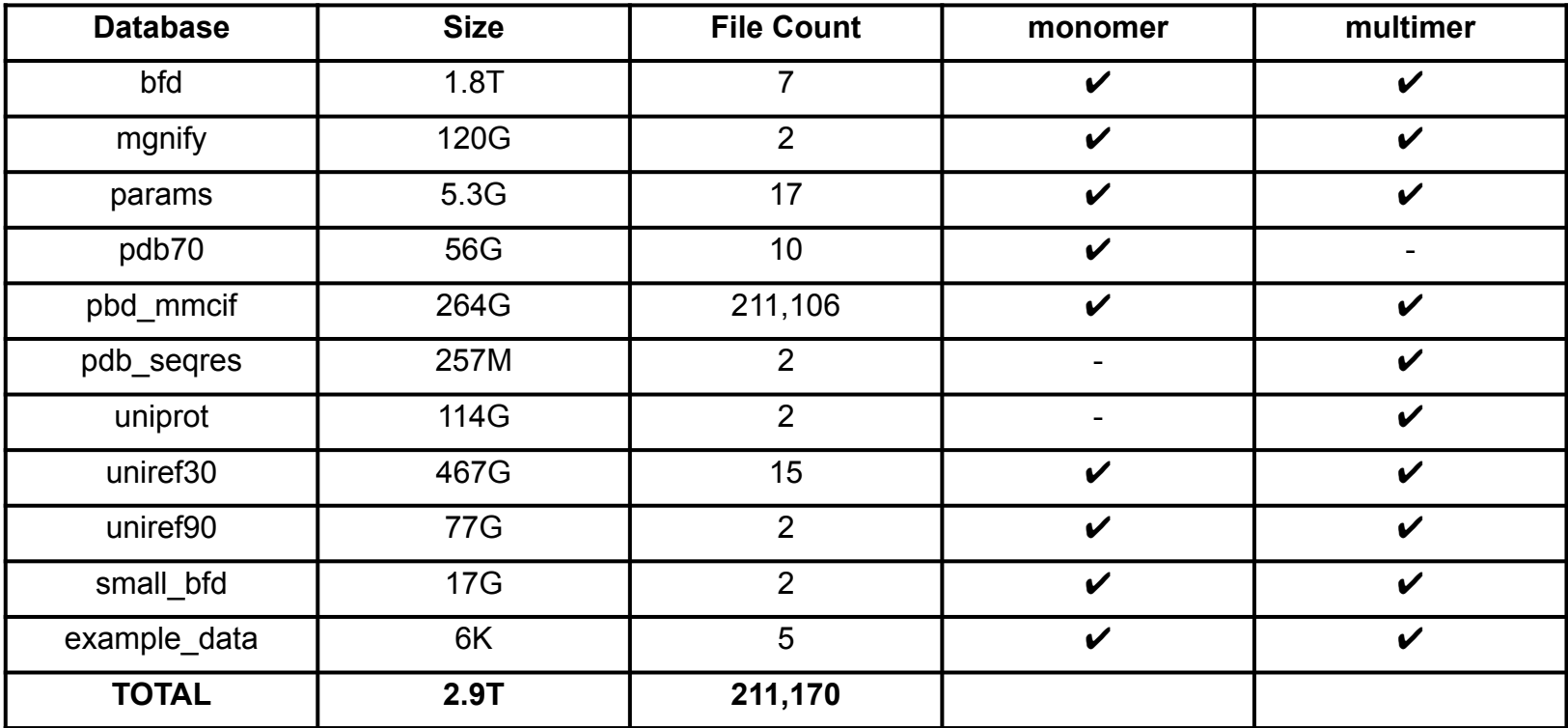

### Resources for Running AlphaFold

- Login to ACES using your ACCESS ID
	- <https://hprc.tamu.edu/kb/Helpful-Pages/ACCESS-ID>
	- <https://hprc.tamu.edu/kb/User-Guides/ACES/Access>
- Run as a Slurm job script on ACES
	- <https://portal-aces.hprc.tamu.edu>
	- use ParaFlow workflow
		- first job of multiple sequence alignments is run on CPU-only
		- second job of structure predictions is run on a GPU node
		- the ParaFlow software module also contains the AlphaFold/2.3.2 software module
		- reduced\_dbs parameter is not supported yet by ParaFold
- Run as a Jupyter [Notebook](https://www.google.com/url?sa=t&rct=j&q=&esrc=s&source=web&cd=&cad=rja&uact=8&ved=2ahUKEwiZz_z_9un3AhUiTt8KHU5JBSAQFnoECAoQAQ&url=https%3A%2F%2Fcolab.research.google.com%2Fgithub%2Fsokrypton%2FColabFold%2Fblob%2Fmain%2FAlphaFold2.ipynb&usg=AOvVaw2hhjuvge_OHLl6JT7GjINi) on Google Colab in web browser
	- Google account required

<https://hprc.tamu.edu/kb/Software/AlphaFold>

# AlphaFold ACES Job Scripts

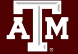

## Finding AlphaFold template job scripts using GCATemplates on ACES

**Genomic Computational Analysis** Templates have example input data so you can run the script for demo purposes

#### **mkdir** \$SCRATCH/rcs2024

 **cd** \$SCRATCH/rcs2024

#### **gcatemplates**

- Type **s** for search then enter **parafold** to search for the alphafold 2.3.2 template script and select the **monomer\_ptm** script
- Review the script and submit the job script which takes about 3 hours to complete

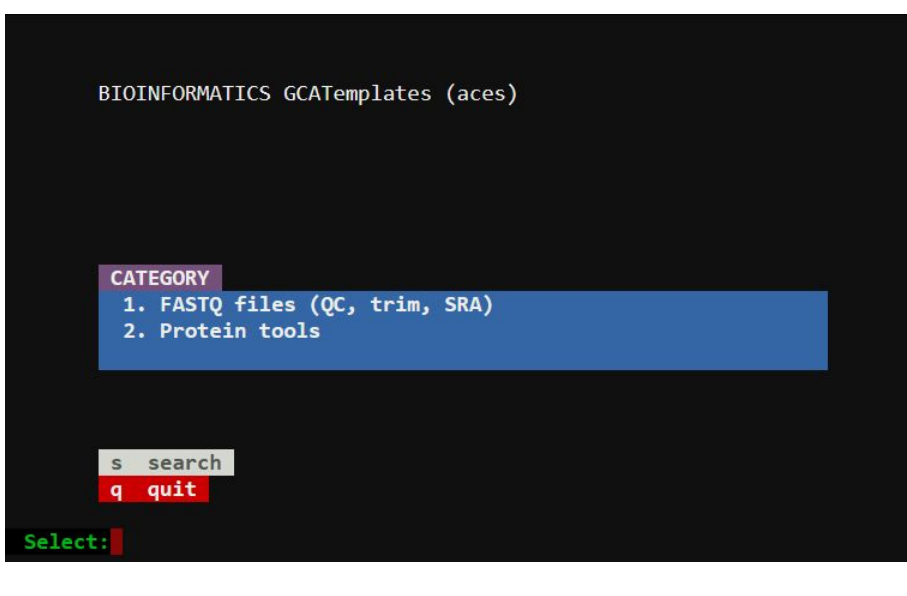

 **sbatch** run\_parafold\_alphafold\_2.3.2\_monomer\_ptm\_h100\_aces.sh

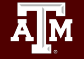

### Example ParaFold Job Script

```
#!/bin/bash
```
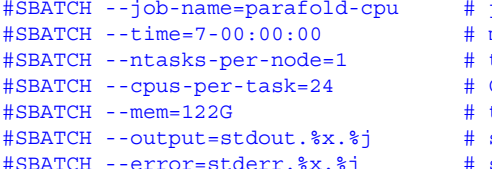

iob name  $max$  job run time dd-hh:mm:ss tasks (commands) per compute node CPUs (threads) per command total memory per node save stdout to file # save stderr to file

module purge module load GCC/11.3.0 OpenMPI/4.1.4 module load ParaFold/2.0-CUDA-11.8.0

```
ALPHAFOLD_DATA_DIR=/scratch/data/bio/alphafold/2.3.2
protein_fasta=/scratch/data/bio/alphafold/example_data/1L2Y.fasta
```

```
# First, run CPU-only steps to get multiple sequence alignments
run alphafold.sh -d $ALPHAFOLD DATA DIR -o pf output dir -p monomer ptm -i $protein fasta -t 2024-1-1 -f
```

```
# Second, run GPU steps as a separate job after the first part completes successfully
sbatch --job-name=parafold-gpu --time=2-00:00:00 --ntasks-per-node=1 --cpus-per-task=24 --mem=122G \ 
--gres=qpu:h100:1 --partition=qpu --output=stdout.%x.%j --error=stderr.%x.%j \
--dependency=afterok:$SLURM_JOBID<<EOF
#!/bin/bash
module purge
module load GCC/11.3.0 OpenMPI/4.1.4
module load ParaFold/2.0-CUDA-11.8.0 AlphaPickle/1.4.1
jobstats &
run alphafold.sh -q -u 0 -d $ALPHAFOLD DATA DIR -o pf output dir -p monomer ptm -i $protein fasta -t 2024-1-1
# graph pLDDT and PAE .pkl files
run_AlphaPickle.py -od pf_output_dir/T1083_T1084_multimer
jobstats
EOF
```
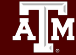

# Unified Memory

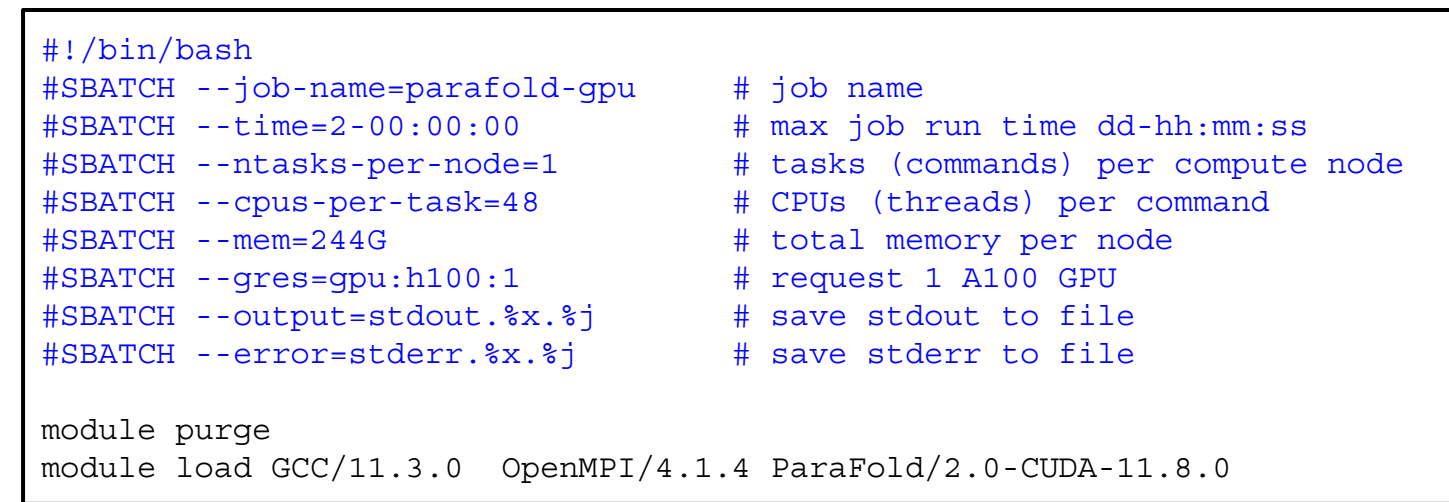

- Unified memory can be used to request more than just the total GPU memory for the JAX step in AlphaFold.
	- H100 GPU has 80GB memory.
	- XLA\_PYTHON\_CLIENT\_MEM\_FRACTION
		- automatically configured to 3.0 in the ParaFold 2.0-AlphaFold 2.3.2 module
- this example script has 240 GB of unified preallocated memory:
	- 80 GB from H100 GPU + 160 GB DDR from motherboard. [https://jax.readthedocs.io/en/latest/gpu\\_memory\\_allocation.html](https://jax.readthedocs.io/en/latest/gpu_memory_allocation.html)

### AlphaFold Colab or ColabFold Jupyter Notebooks

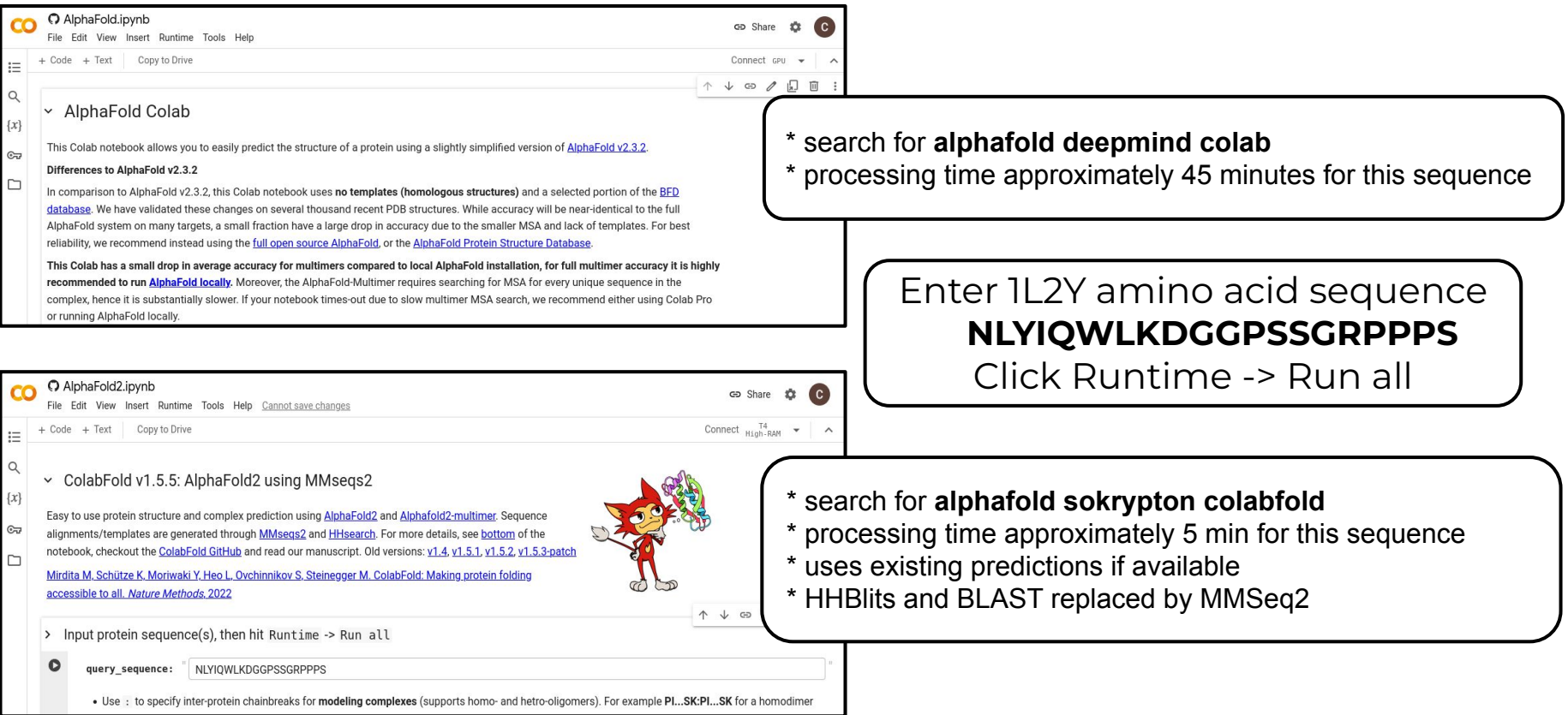

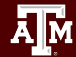

## Jmol Portal App

- Launch a Jmol job on the ACES portal [portal-aces.hprc.tamu.edu](https://portal-aces.hprc.tamu.edu)
- Jmol will be used later to visualize results from an ParaFold/AlphaFold job

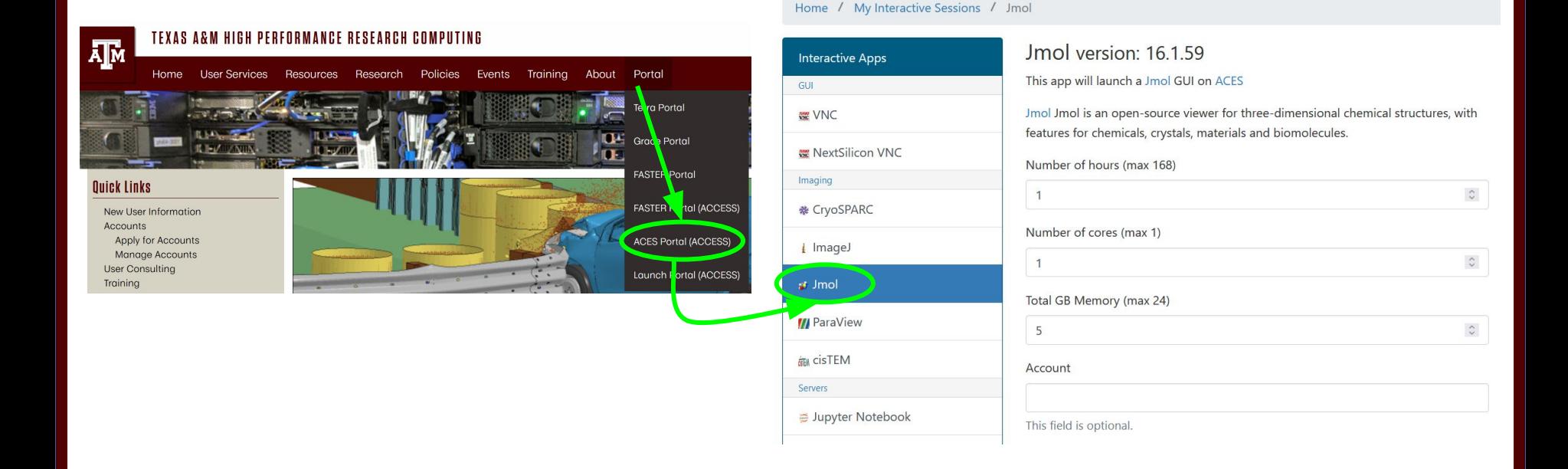

## Running AlphaFold DeepMind Workflow on Grace

This example was run as a job script requesting one GPU

![](_page_11_Picture_38.jpeg)

![](_page_11_Picture_3.jpeg)

## Viewing Maximum Available Resources

The **maxconfig** command will show the recommended Slurm parameters for the maximum available resources (cores, memory, time) per node for a specified accelerator or partition (default ACES partition: cpu).

[username@aces ~]\$ **maxconfig**

```
 ACES partitions: cpu gpu pvc bittware memverge nextsilicon
 ACES GPUs in gpu partition: a30:2 h100:2 h100:4 h100:8 pvc:2 pvc:4 pvc:8
```
Showing max parameters (cores, mem, time) for partition cpu

```
#!/bin/bash
#SBATCH --job-name=my_job
#SBATCH --time=7-00:00:00
#SBATCH --nodes=1 # max 64 nodes for partition cpu
#SBATCH --ntasks-per-node=1
#SBATCH --cpus-per-task=96
#SBATCH --mem=488G
#SBATCH --output=stdout.%x.%j
#SBATCH --error=stderr.%x.%j
```
### Viewing Maximum Available Resources

See the recommended Slurm parameters for requesting 1 x H100 GPU with a fraction the total CPUs and memory since there are multiple H100 GPUs per node

```
[username@aces ~]$ maxconfig -g h100 -G 1
```

```
 ACES partitions: cpu gpu pvc bittware memverge nextsilicon
 ACES GPUs in gpu partition: a30:2 h100:2 h100:4 h100:8 pvc:2 pvc:4 pvc:8
```
Showing 1/8 of total cores and memory for using 1 x h100 GPU

```
#!/bin/bash
#SBATCH --job-name=my_job
#SBATCH --time=2-00:00:00
#SBATCH --partition=gpu
#SBATCH --nodes=1 # max 8 nodes for partition gpu
#SBATCH --ntasks-per-node=1
#SBATCH --cpus-per-task=12
#SBATCH --mem=61G
#SBATCH --gres=gpu:h100:1
#SBATCH --output=stdout.%x.%j
#SBATCH --error=stderr.%x.%j
```
![](_page_13_Picture_6.jpeg)

# AlphaFold Results Visualization

![](_page_14_Picture_1.jpeg)

# Review GPU and CPU usage for a Job

The **jobstats** command monitors GPU and CPU resource usage and create graphs.

#!/bin/bash #SBATCH --job-name=my\_job #SBATCH --time=1-00:00:00 #SBATCH --ntasks-per-node=1 #SBATCH --cpus-per-task=24 #SBATCH --mem=122G #SBATCH --gres=gpu:h100:1 #SBATCH --output=stdout.%x.%j #SBATCH --error=stderr.%x.%j

module purge module load sw\_modules # run jobstats in the background & # to monitor resource usage **jobstats &**

my\_alphafold\_command

# run jobstats to create a graph # of cpu and gpu usage for this job **jobstats**

view images in Portal Files app

![](_page_15_Figure_7.jpeg)

20 Minutos

 $GPL: 0$ 

- CPU stats are only accurate for jobs using the entire compute node resources (CPUs, memory), but we primarily want to make sure GPUs were used.
- GPU stats are accurate if using fewer than max CPUs and memory because your job will be the only job running on the requested GPU.

<https://hprc.tamu.edu/kb/Software/useful-tools/jobstats>

![](_page_15_Picture_12.jpeg)

# Monitor a Running Job

The **myjob** command displays information about your job including time elapsed since starting

#### [username@aces ~]\$ **myjob 154568**

![](_page_16_Picture_88.jpeg)

## Review a Completed Job

The **myjob** command displays CPU resource usage and provides more information than just using **seff**

#### [username@aces ~]\$ **myjob 154568**

Ā|Й

![](_page_17_Picture_87.jpeg)

# AlphaFold Confidence Metrics

![](_page_18_Picture_1.jpeg)

### Visualize AlphaFold Results

Jmol portal app

Āм

/scratch/training/parafold/monomer\_ptm/out\_parafold\_1L2Y\_monomer\_ptm/1L2Y/ranked\_0.pdb

![](_page_19_Figure_3.jpeg)

/scratch/training/parafold/monomer\_ptm/out\_parafold\_1L2Y\_monomer\_ptm/1L2Y/ranked\_0\_pLDDT.png

### Visualize AlphaFold PAE Results (monomer\_ptm)

![](_page_20_Figure_1.jpeg)

- Low Predicted Aligned Error (PAE) value has higher confidence of accuracy
- Must use monomer\_ptm or multimer as model\_preset to create PAE image
- $\bullet$  The colour at position  $(x, y)$ indicates AlphaFold's expected position error at residue x, when the predicted and true structures are aligned on residue y.

/scratch/training/parafold/monomer\_ptm/out\_parafold\_1L2Y\_monomer\_ptm/1L2Y/ranked\_0\_PAE.png

![](_page_20_Picture_7.jpeg)

### Evaluating Models

![](_page_21_Figure_1.jpeg)

ĀМ

# ParaFold Results

![](_page_22_Picture_1.jpeg)

# ParaFold (ParallelFold)

- The ParaFold software module includes the AlphaFold software module
- ParaFold divides the AlphaFold workflow into two steps which can be run as two separate jobs:
	- CPU-only: processing the CPU steps to generate multiple sequence alignments
	- GPU: processing the GPU steps to generate predictions
- Test run of multimer (T1083\_T1084\_multimer.fasta) with full\_dbs
- Runtimes for the same job script varied +/- 1 hour; TM-scores also vary

![](_page_23_Picture_104.jpeg)

 **\*** ACES cluster

 **\*\*** combined time for the separate CPU 3 hour job and GPU 10 min job **\*\*\*** measure of similarity between two protein structures

<https://github.com/Zuricho/ParallelFold>

![](_page_23_Picture_11.jpeg)

### Comparison of DeepMind vs ParaFold Workflows

- AlphaFold DeepMind's workflow (1 job on a GPU node) vs ParaFold's workflow (1 CPU-only job + 1 GPU job) for the same multimer full\_dbs analysis
- **The ParaFold workflow significantly reduces GPU idle time**

![](_page_24_Figure_3.jpeg)

The first job of the ParaFold workflow (CPU-only) completed in 3 hours

![](_page_24_Picture_5.jpeg)

# Databases and References

![](_page_25_Picture_1.jpeg)

DeepMind and EMBL's European Bioinformatics Institute [\(EMBL-EBI\)](http://www.ebi.ac.uk) have partnered to create AlphaFold DB to make these predictions freely available to the scientific community.

![](_page_26_Picture_1.jpeg)

### References

![](_page_27_Picture_28.jpeg)

Arnold, M. J. (2021) AlphaPickle [doi.org/10.5281/zenodo.5708709](http://doi.org/10.5281/zenodo.5708709)

Bozitao Zhong, Xiaoming Su, Minhua Wen, Sichen Zuo, Liang Hong, James Lin. ParaFold: Paralleling AlphaFold for Large-Scale Predictions. 2021. arXiv:2111.06340. [doi.org/10.48550/arXiv.2111.06340](http://doi.org/10.48550/arXiv.2111.06340)

### HPRC Resources

- Free Help
	- − Send an email to [help@hprc.tamu.edu](mailto:help@hprc.tamu.edu) if you have any questions regarding Bioinformatics tools usage on HPRC clusters or to schedule a Zoom or in-person visit.
		- First spend some time investigating the error.
			- − use the **myjob** utility
			- − read log files, stdout file, stderr file, tool manual
			- − Google search
			- − Google user groups: many are software specific
		- Include details about your issue.
			- − Which **cluster** you are using
			- − The **JobID**
			- − Which software you are using
			- − Which modules you have loaded
			- − Error messages you are seeing
- **HPRC NGS data analysis tools Documentation** 
	- − <https://hprc.tamu.edu/kb/Software/Bioinformatics>

Let us know when the issue has been resolved so we can close the helpdesk ticket